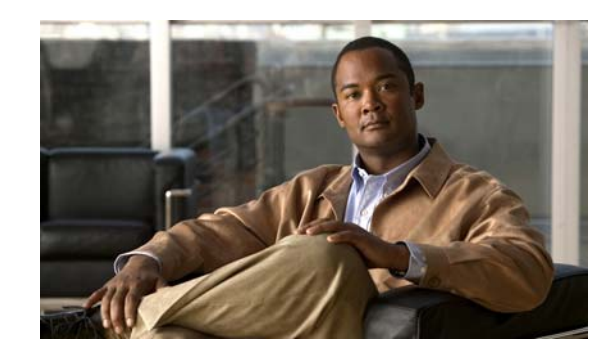

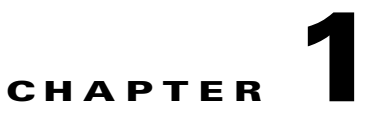

# **Overview of the Cisco ISE Command-Line Interface**

This chapter provides an overview of how to access the Cisco ISE command-line interface (CLI), the different command modes, and the commands that are available in each mode.

You can configure and monitor the Cisco ISE by using the web interface. You can also use the CLI to perform configuration and monitoring tasks that this guide describes.

The following sections describe the Cisco ISE CLI:

- **•** [Accessing the Cisco ISE Command Environment, page 1-1](#page-0-0)
- **•** [User Accounts and Modes in the Cisco ISE CLI, page 1-1](#page-0-1)
- **•** [Command Modes in the Cisco ISE CLI, page 1-4](#page-3-0)
- **•** [CLI Audit, page 1-9](#page-8-0)

# <span id="page-0-0"></span>**Accessing the Cisco ISE Command Environment**

You can access the Cisco ISE CLI through a Secure Shell (SSH) client or the console port using one of the following machines:

- **•** Windows PC running Windows XP/Vista
- **•** Apple Computer running Mac OS X 10.4 or later
- **•** PC running Linux

For detailed information on accessing the CLI, see Chapter 2, "Using the Cisco ISE Command-Line Interface"

# <span id="page-0-1"></span>**User Accounts and Modes in the Cisco ISE CLI**

Two different types of accounts are available on the Cisco ISE CLI:

- **•** Admin (administrator)
- **•** Operator (user)

Г

When you power up the Cisco ISE appliances for the first time, you are prompted to run the **setup** utility to configure the appliances. During this setup process, an administrator user account, also known as an Admin account, is created. After you enter the initial configuration information, the appliances automatically reboot and prompt you to enter the username and the password that you specified for the Admin account. You must use this Admin account to log into the Cisco ISE CLI for the first time.

An Admin can create and manage Operator (user) accounts, which have limited privileges and access to the Cisco ISE server. An Admin account also provides the functionality that is needed to use the Cisco ISE CLI.

To create more users (with admin and operator privileges) with SSH access to the Cisco ISE CLI, you must run the **username** command in the Configuration mode (see [Command Modes in the Cisco ISE](#page-3-0)  [CLI, page 1-4\)](#page-3-0).

Table 1-1 lists the command privileges for each type of user account: Admin and Operator (user).

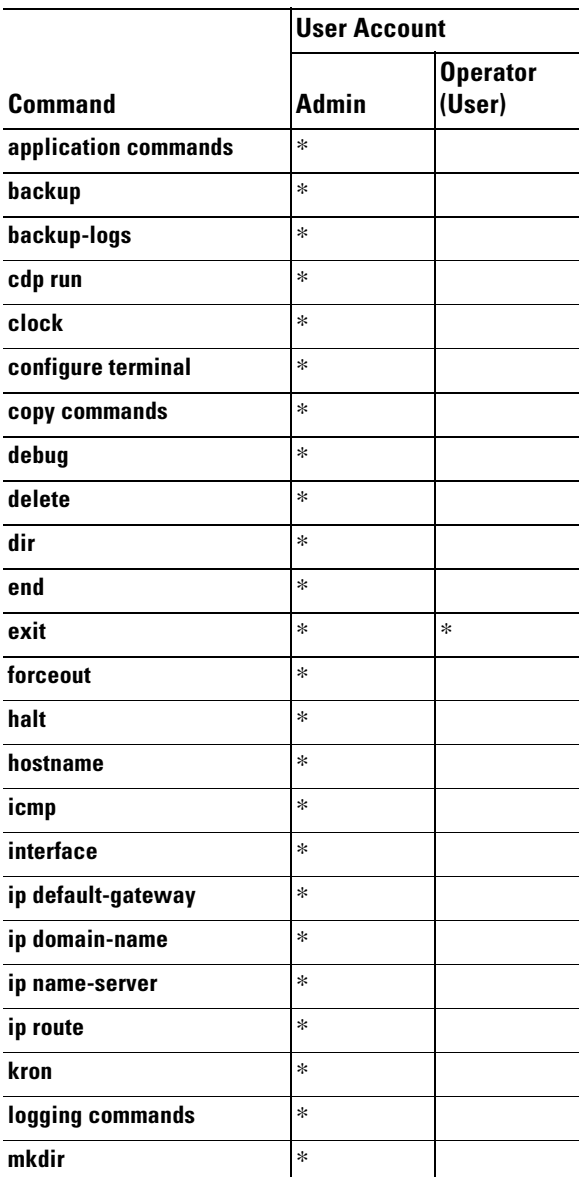

#### *Table 1-1 Command Privileges*

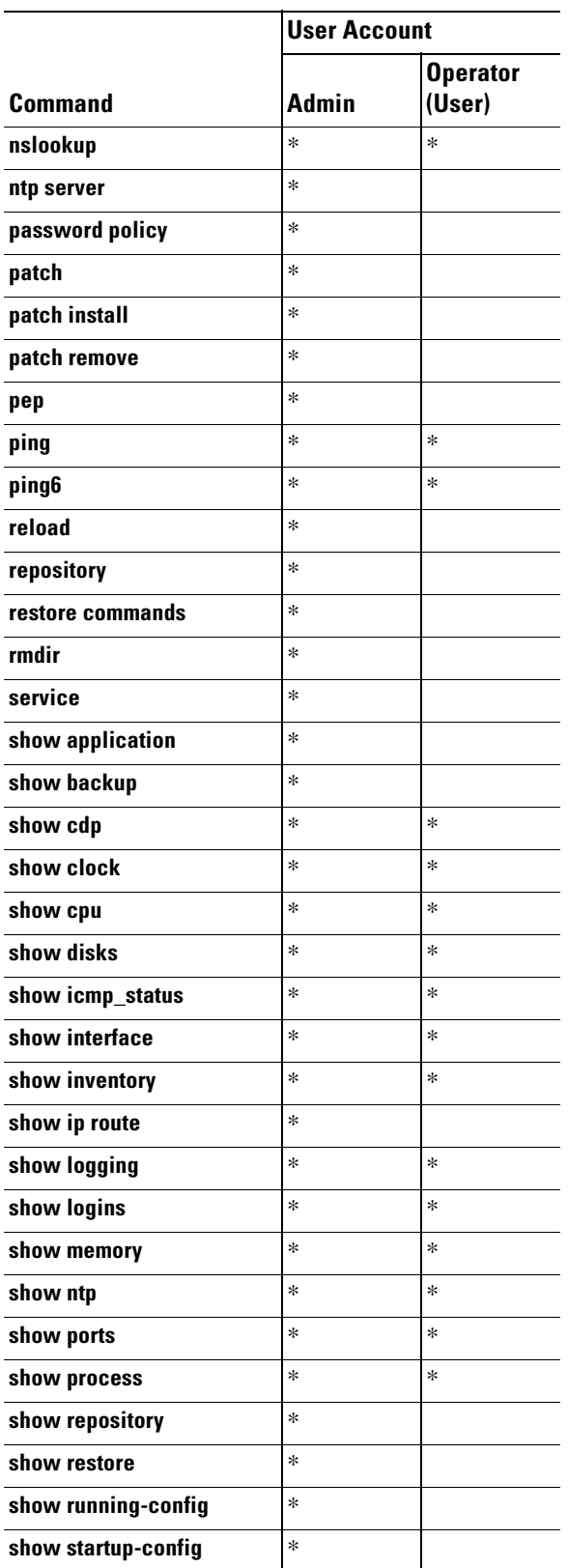

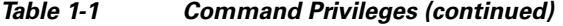

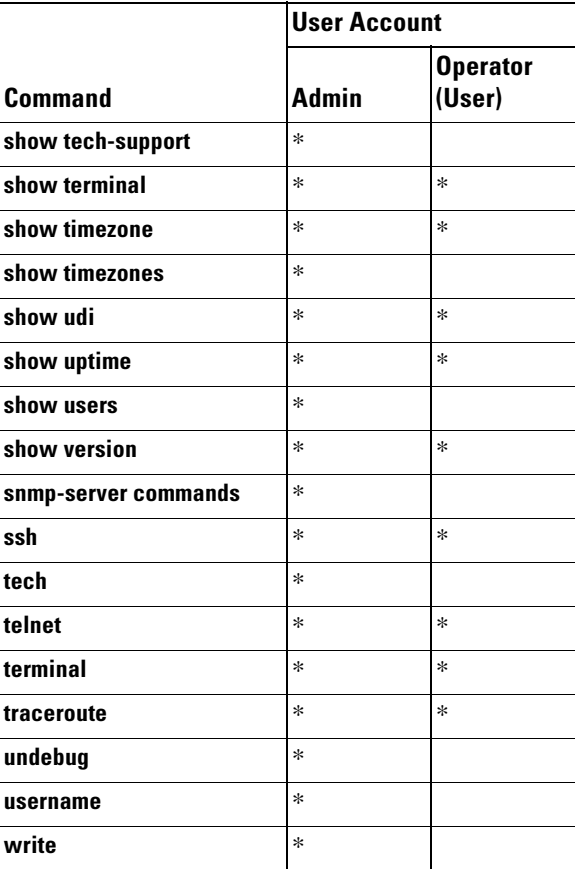

#### *Table 1-1 Command Privileges (continued)*

Logging into the Cisco ISE node places you in the Operator (user) mode or the Admin (EXEC) mode, which always requires a username and password for authentication.

You can tell which mode you are in by looking at the prompt. A right angle bracket ( $>$ ) appears at the end of the Operator (user) mode prompt; a pound sign (#) appears at the end of the Admin mode prompt, regardless of the submode.

# <span id="page-3-0"></span>**Command Modes in the Cisco ISE CLI**

Cisco ISE supports these command modes:

- EXEC—Use the commands in this mode to perform system-level configuration. See EXEC [Commands, page 1-5.](#page-4-0) In addition, refer to the commands in the EXEC that generate operational logs as listed in [Table 1-6](#page-9-0).
- **•** Configuration—Use the commands in this mode to perform configuration tasks in the Cisco ISE. See [Configuration Commands, page 1-8](#page-7-0). In addition, refer to the commands in the configuration mode that generate operational logs as listed in [Table 1-5](#page-8-1).

## <span id="page-4-0"></span>**EXEC Commands**

 $\mathbf{I}$ 

EXEC commands primarily include system-level commands such as **show** and **reload** (for example, application installation, application start and stop, copy files and installations, restore backups, and display information).

- **•** [Table 1-2](#page-4-1) describes the EXEC commands
- [Table 1-3](#page-5-0) describes the show commands in the EXEC mode

For detailed information on EXEC commands, see Understanding Command Modes, page 2-5.

## <span id="page-4-1"></span>**EXEC or System-Level Commands**

[Table 1-2](#page-4-1) describes the EXEC mode commands.

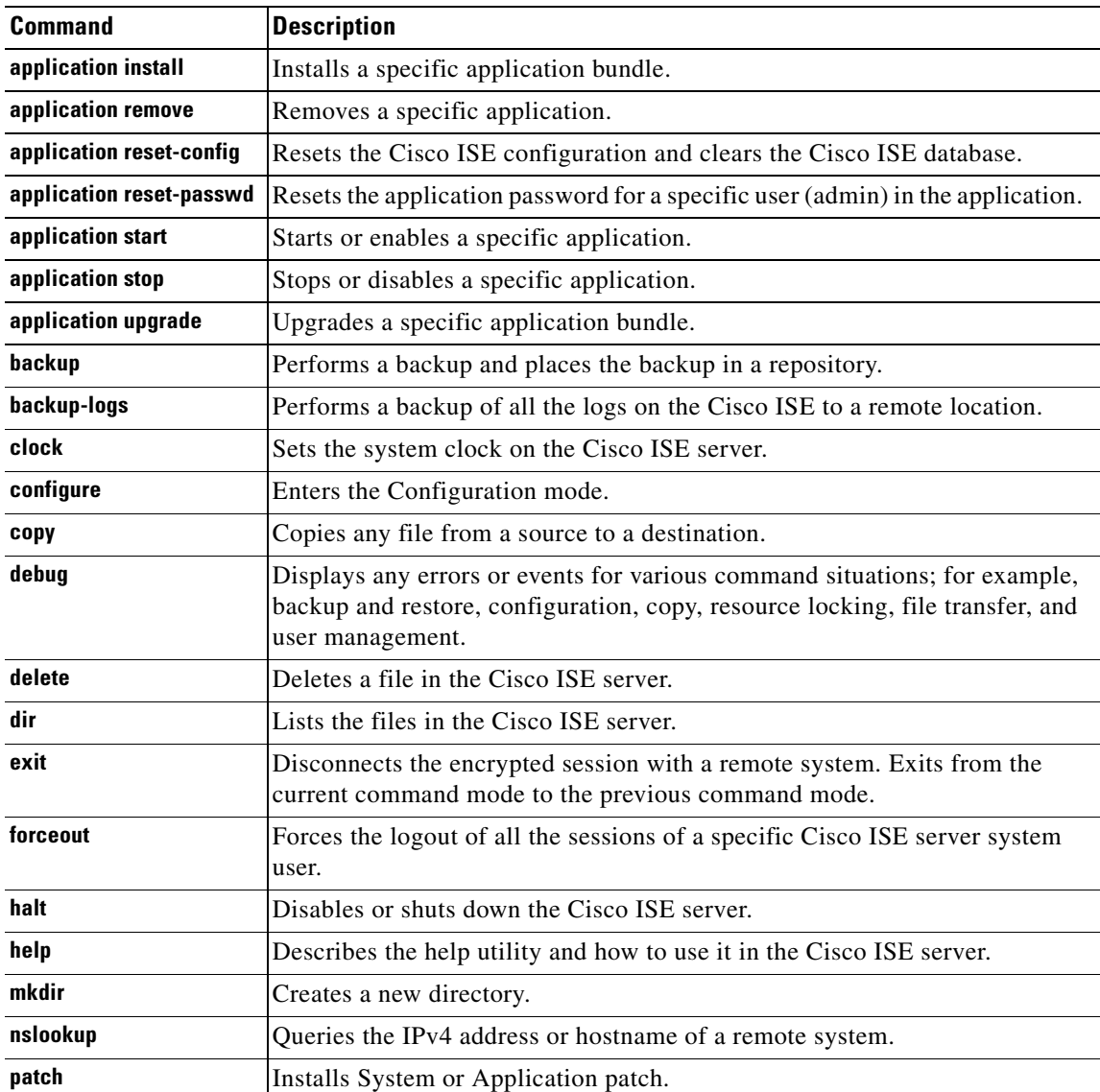

#### *Table 1-2 Summary of EXEC Commands*

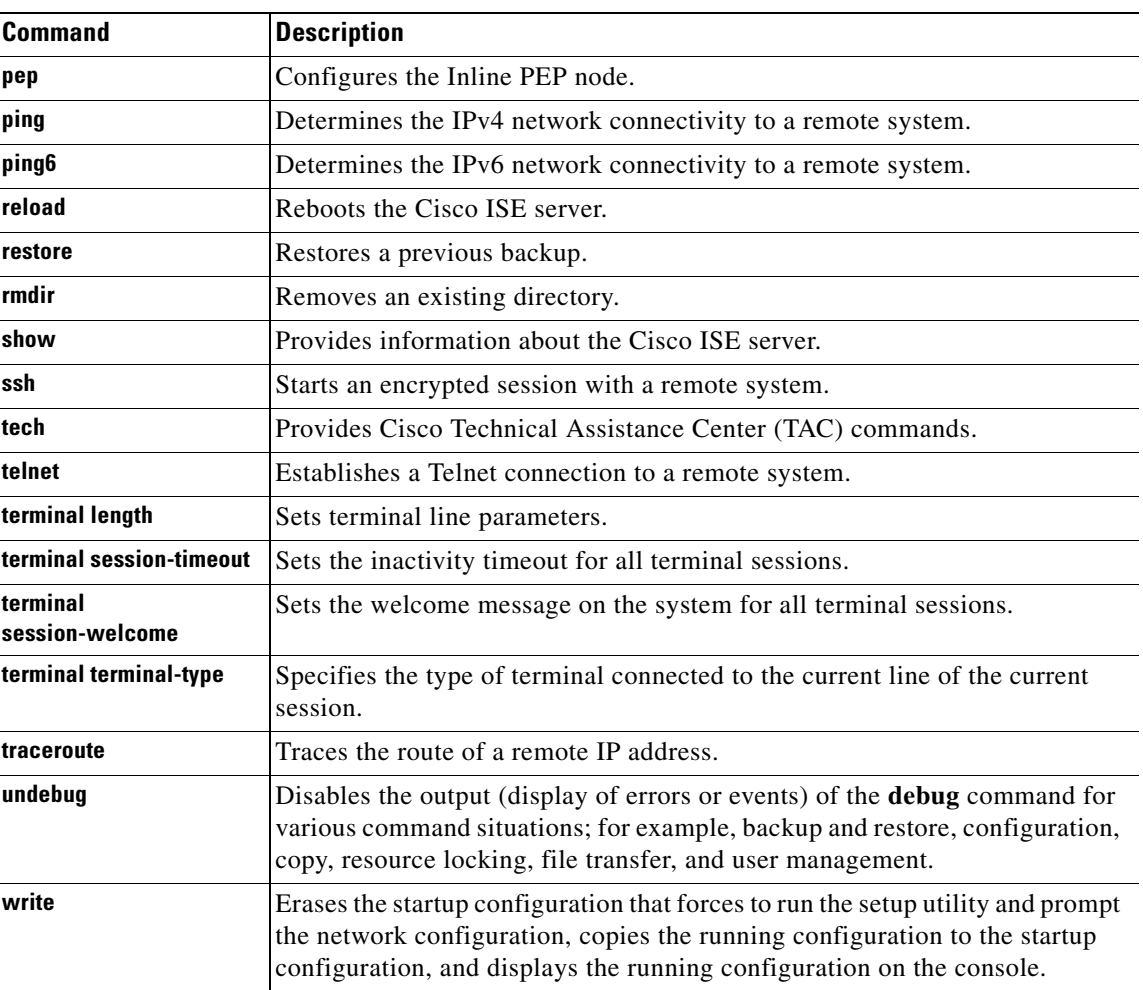

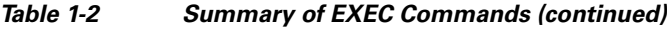

### **Show Commands**

The **show** commands are used to display the Cisco ISE settings and are among the most useful commands. See [Table 1-3](#page-5-0) for a summary of the **show** commands.

The commands in [Table 1-3](#page-5-0) require the **show** command to be followed by a keyword; for example, **show application status**. Some **show** commands require an argument or variable after the keyword to function; for example, **show application version**.

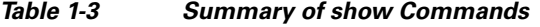

<span id="page-5-0"></span>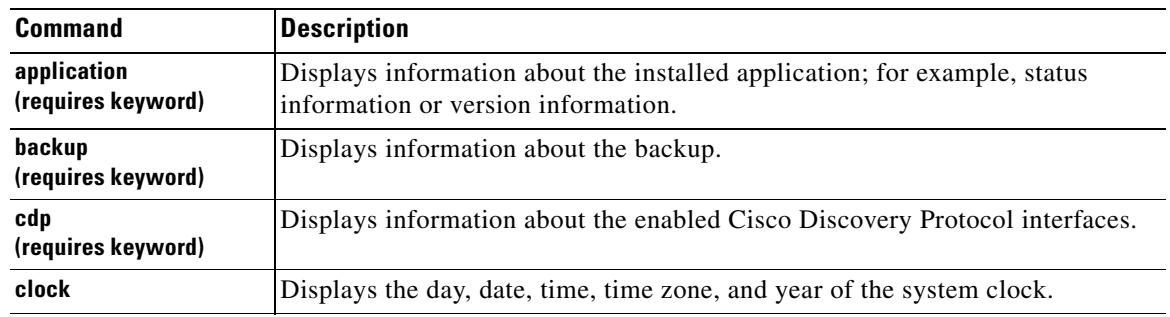

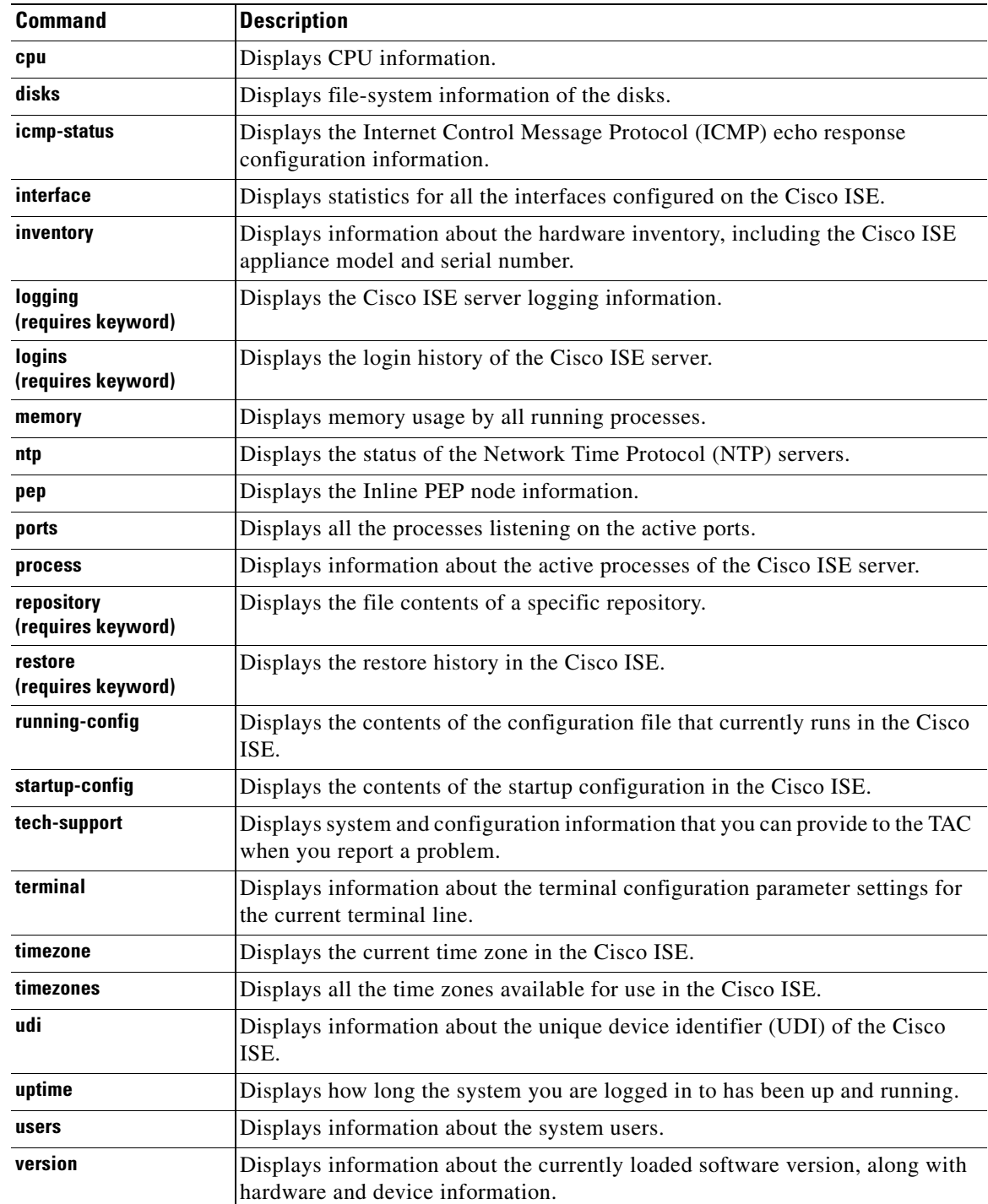

### *Table 1-3 Summary of show Commands (continued)*

## <span id="page-7-0"></span>**Configuration Commands**

Configuration commands include **interface** and **repository**. To access the Configuration mode, run the **configure** command in the EXEC mode.

Some of the configuration commands require that you enter the configuration submode to complete the configuration.

[Table 1-4](#page-7-1) describes the configuration commands.

| <b>Command</b>             | <b>Description</b>                                                                                                    |
|----------------------------|----------------------------------------------------------------------------------------------------|
| backup-staging-url         | Specifies a Network File System (NFS) temporary space or staging area for the<br>remote directory for backup and restore operations.               |
| cdp holdtime               | Specifies the amount of time the receiving device should hold a Cisco Discovery<br>Protocol packet from the Cisco ISE server before discarding it. |
| cdp run                    | Enables Cisco Discovery Protocol.                                                                                                    |
| cdp timer                  | Specifies how often the Cisco ISE server sends Cisco Discovery Protocol<br>updates.                                                                |
| clock timezone             | Sets the time zone for display purposes.                                                                                                    |
| do                         | Executes an EXEC-level command from the configuration mode or any<br>configuration submode.                                                        |
|                            | <b>Note</b><br>To initiate, the <b>do</b> command precedes the EXEC command.                                                                       |
| end                        | Returns to the EXEC mode.                                                                                                    |
| exit                       | Exits the Configuration mode.                                                                                                    |
| hostname                   | Sets the hostname of the system.                                                                                                    |
| icmp echo                  | Configures the ICMP echo requests.                                                                                                    |
| interface                  | Configures an interface type and enters the interface configuration mode.                                                                          |
| ipv6 address<br>autoconfig | Enables IPv6 stateless autoconfiguration in the interface configuration mode.                                                                      |
| ipv6 address dhcp          | Enables IPv6 address DHCP in the interface configuration mode.                                                                                     |
| ip address                 | Sets the IP address and netmask for the Ethernet interface.                                                                                        |
|                            | <b>Note</b><br>This is an interface configuration command.                                                                                         |
| ip default-gateway         | Defines or sets a default gateway with an IP address.                                                                                              |
| ip domain-name             | Defines a default domain name that a Cisco ISE server uses to complete<br>hostnames.                                                               |
| ip name-server             | Sets the Domain Name System (DNS) servers for use during a DNS query.                                                                              |
| kron occurrence            | Schedule one or more Command Scheduler commands to run at a specific date<br>and time or a recurring level.                                        |
| kron policy-list           | Specifies a name for a Command Scheduler policy.                                                                                                   |
| logging                    | Enables the system to forward logs to a remote system.                                                                                             |
| logging loglevel           | Configures the log level for the logging command.                                                                                                  |
| no                         | Disables or removes the function associated with the command.                                                                                      |

<span id="page-7-1"></span>*Table 1-4 Summary of Configuration Commands*

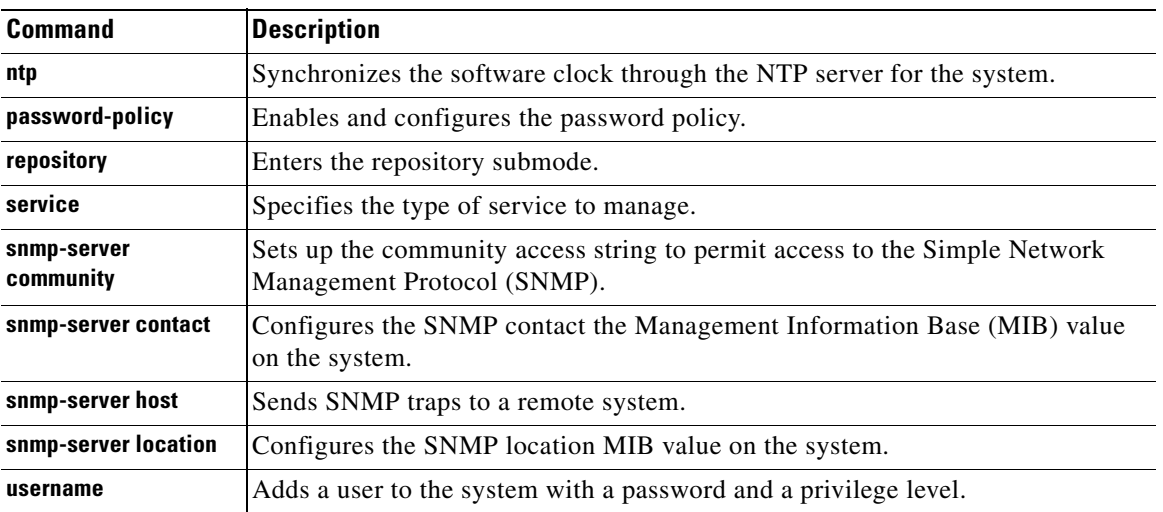

### *Table 1-4 Summary of Configuration Commands (continued)*

For detailed information on Configuration mode and submode commands, see Understanding Command Modes, page 2-5.

# <span id="page-8-0"></span>**CLI Audit**

You must have administrator access to execute the Cisco ISE configuration commands. Whenever an administrator logs in to the configuration mode and executes a command that causes configurational changes in the Cisco ISE server, the information related to those changes is logged in the Cisco ISE operational logs.

[Table 1-5](#page-8-1) describes the Configuration mode commands that generate operational logs.

| <b>Command</b> | <b>Description</b>                                                                |
|----------------|-----------------------------------------------------------------------------------|
| clock          | Sets the system clock on the Cisco ISE server.                                    |
| ip name-server | Sets the DNS servers for use during a DNS query.                                  |
| hostname       | Sets the hostname of the system.                                                  |
| ip address     | Sets the IP address and netmask for the Ethernet interface.                       |
| ntp server     | Allows synchronization of the software clock by the NTP server for the<br>system. |

<span id="page-8-1"></span>*Table 1-5 Configuration Mode Commands for the Operation Log*

In addition to the configuration mode commands, some commands in the EXEC generate operational logs.

[Table 1-6](#page-9-0) describes the EXEC mode commands that generate operational logs.

<span id="page-9-0"></span>*Table 1-6 EXEC Mode Commands for the Operation Log*

| <b>Command</b> | <b>Description</b>                                                                       |
|----------------|------------------------------------------------------------------------------------------|
| backup         | Performs a backup (Cisco ISE and Cisco ADE OS) and places the backup in<br>a repository. |
| restore        | Restores from backup the file contents of a specific repository.                         |
| backup-logs    | Backs up system logs.                                                                    |